# **azureenergylabelercli Documentation**

*Release 2.2.3*

**Sayantan Khanra**

**Sep 22, 2023**

# **CONTENTS**

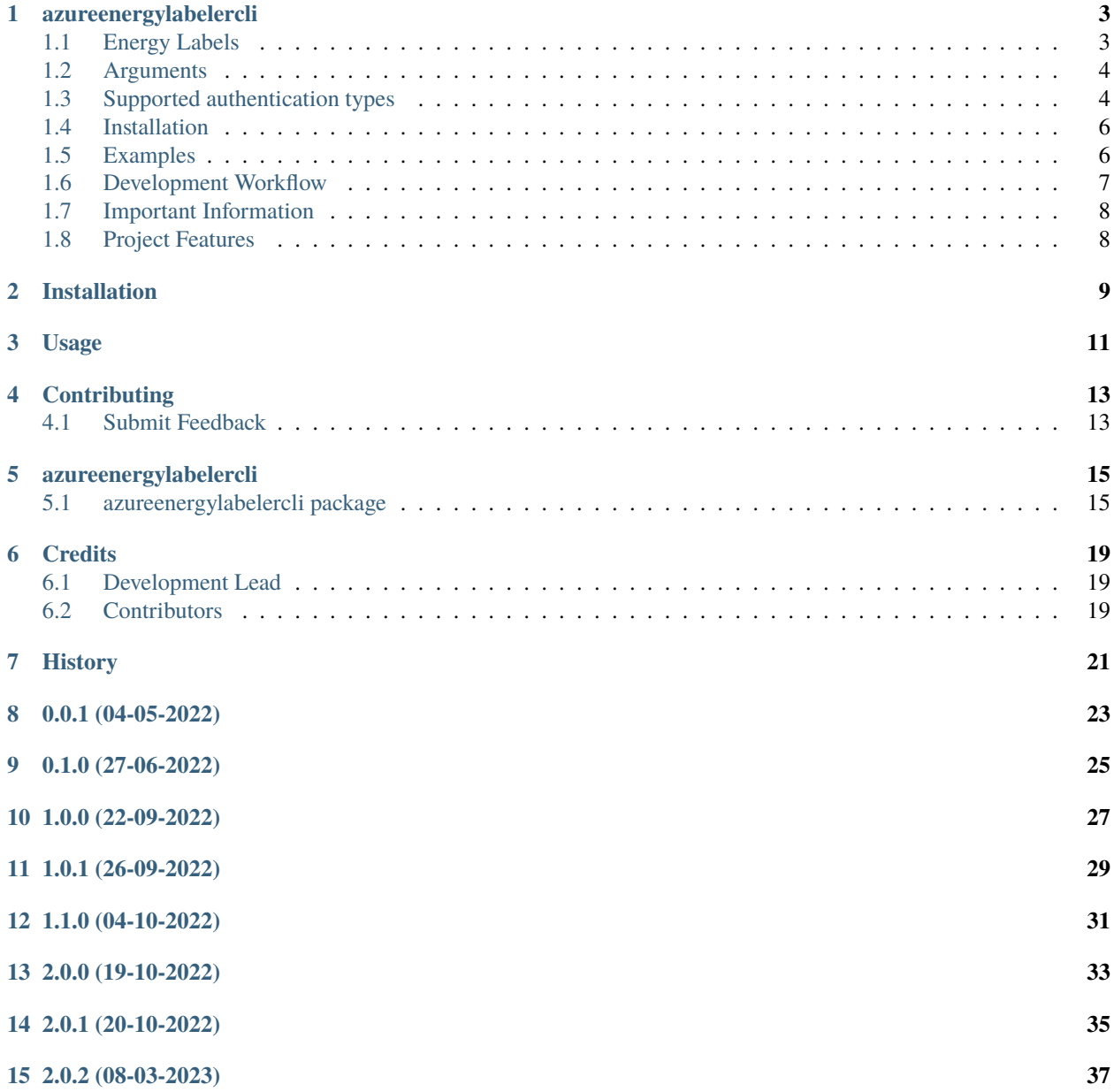

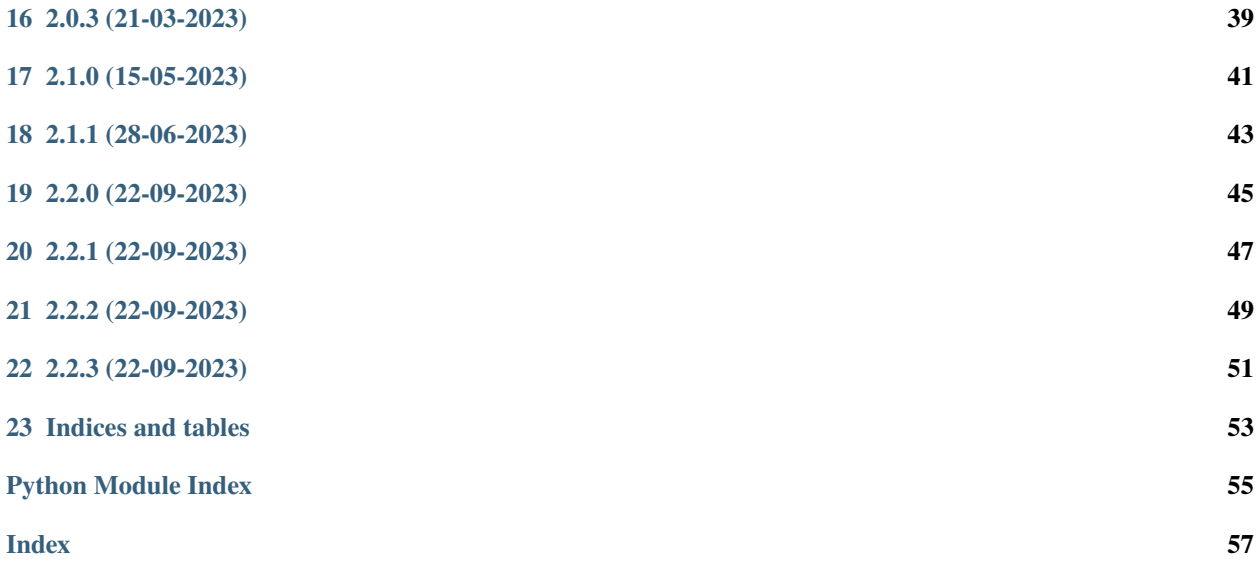

Contents:

### **ONE**

# **AZUREENERGYLABELERCLI**

<span id="page-6-0"></span>A cli to help generate energy label for Azure tenant, subscriptions and resource groups.

• Documentation: <https://azureenergylabelercli.readthedocs.org/en/latest>

# <span id="page-6-1"></span>**1.1 Energy Labels**

| label           | high              | medium     | low         |  |
|-----------------|-------------------|------------|-------------|--|
| $A \Rightarrow$ | $\mathbf{\Omega}$ | up to $10$ | up to 20    |  |
| $B = = >$       | up to $10$        | up to $20$ | up to $40$  |  |
| $C == >$        | up to $15$        | up to $30$ | up to $60$  |  |
| l) ====>        | up to 20          | up to $40$ | up to $80$  |  |
| E =====>        | up to $25$        | up to $50$ | up to $100$ |  |

Table 1: Energy Labels table

# <span id="page-7-0"></span>**1.2 Arguments**

| description              | CLI<br>argu-<br>ment | environment variable              | example value                                     |
|--------------------------|----------------------|-----------------------------------|---------------------------------------------------|
| Tenant ID (required)     | $-$ tenant-id        |                                   | AZURE_LABELER_TENANTOOD0000-0000-0000-0000-       |
|                          |                      |                                   | 000000000000                                      |
| Path to export the re-   | $-export-path$       | AZURE_LABELER_EXPORTLOONThath     | $Ac-$<br>Storage<br><sub>or</sub>                 |
| sults                    |                      |                                   | Ur1<br><b>SAS</b><br>with<br>token<br>count       |
|                          |                      |                                   | https://sa.blob.windows.net/container/?sas_token  |
| Export only number of    | $-export-$           | AZURE_LABELER_EXPORTaME(ERIGISt)  |                                                   |
| findings and energy la-  | metrics              |                                   |                                                   |
| bel                      |                      |                                   |                                                   |
| Export all findings in-  | $-export-all$        | AZURE_LABELER_EXPORTruddldefault) |                                                   |
| formation along with     |                      |                                   |                                                   |
| energy label             |                      |                                   |                                                   |
| Regulatory<br>frame-     | $-frameworks$        | AZURE_LABELER_FRAMEWORKSoft       | cloud<br>bench-<br>security                       |
| works to<br>take<br>into |                      |                                   | mark, Azure CIS 1.1.0'                            |
| account                  |                      |                                   |                                                   |
| Explicit list of sub-    | -allowed-            |                                   | AZURE_LABELER_ALLOWEDDOSJOBSIC-ROBO100NO1DCOO-    |
| scriptions to take into  | subscription-        |                                   | 000000000000.00000000-0000-0000-                  |
| account                  | ids                  |                                   | 0000-000000000001'                                |
| Explicit list of sub-    | $-denied-$           |                                   | AZURE_LABELER_DENIED0SOOKORIDOOON00D5000-         |
| scriptions NOT to take   | subscription-        |                                   | 000000000000.00000000-0000-0000-                  |
| into account             | ids                  |                                   | 0000-000000000001'                                |
| List of resource groups  | $-denied-$           |                                   | AZURE_LABELER_DENIEDSEESOWECEAARCOUPRNGMESPA-WEU- |
| to exclude               | resource-            |                                   | AARC-01-RSG'                                      |
|                          | group-names          |                                   |                                                   |
| Level of log printing    | $-log-level$         | AZURE_LABELER_LOG_LEWFEL          |                                                   |
| Logging configuration    | $-log$ -config       | AZURE_LABELER_LOG_CONFIG          |                                                   |

Table 2: CLI Arguments table

# <span id="page-7-1"></span>**1.3 Supported authentication types**

### **1.3.1 Azure CLI**

If you are running the Energy Labeler from your local machine, make sure the user you are authenticated as has the *Security Reader* permission or higher.

az login --tenant 00000000-0000-0000-0000-000000000000

### **1.3.2 Managed Identity**

If you are running the *azureenergylabeler* container in Azure (on ACI, ACA, etc), this is safest and preferred authentication method. To make use of Managed Identity authentication for the Energy Labeler, make sure it is enabled on your instance (ACI, Function App, etc): .. code-block:

```
identity: {
    type: 'SystemAssigned'
}
```
Also make sure you have a role assignment to your instance, *Security Reader* is required. .. code-block:

```
@description('Security Reader role definition')
var roleDefinitionId = resourceId('microsoft.authorization/roleDefinitions', '39bc4728-
˓→0917-49c7-9d2c-d95423bc2eb4')
@description('Assign Security Reader role to the container so it can gather security␣
˓→compliance of the subscription/tenant')
resource securityReaderAssignment 'Microsoft.Authorization/roleAssignments@2022-04-01' =
˓→{
 name: guid(name)
  scope: tenant()
 properties: {
   principalId: containergroup.identity.principalId
   roleDefinitionId: roleDefinitionId
  }
}
```
### **1.3.3 Service Principal credentials**

If you are running the *azureenergylabeler* container outside Azure, you need to authenticate to Azure using Service Principal credentials. The Service Principal therefore must have *Security Reader* permission assigned to either at Tenant Level or to the subscriptions where Energy Label are calculated.

#### **Service principal with secret**

| variable name       | value                                                 |
|---------------------|-------------------------------------------------------|
| AZURE CLIENT ID     | id of an Azure Active Directory application           |
| AZURE TENANT ID     | id of the application's Azure Active Directory tenant |
| AZURE CLIENT SECRET | one of the application's client secrets               |

Table 3: CLI Arguments table

#### **Service principal with certificate**

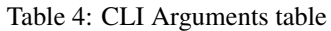

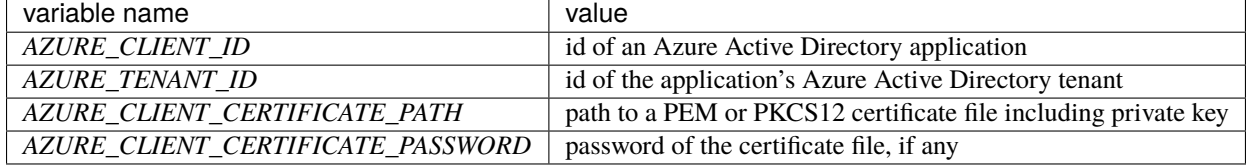

### <span id="page-9-0"></span>**1.4 Installation**

#### **1.4.1 Pipx**

```
pipx install azureenergylabelercli
 installed package azureenergylabelercli 1.0.0, installed using Python 3.10.5
 These apps are now globally available
   - azure-energy-labeler
   - azure_energy_labeler_cli.py
done!
```
### <span id="page-9-1"></span>**1.5 Examples**

#### **1.5.1 Calculate energy label for a tenant**

```
azure-energy-labeler --tenant-id <TENANT_ID>
```
#### **1.5.2 Calculate energy label for two subscriptions in a tenant**

```
azure-energy-labeler --tenant-id <TENANT_ID> --allowed-subscription-ids 00000000-0000-
˓→0000-0000-000000000000,00000000-0000-0000-0000-000000000001
```
#### **1.5.3 Calculate energy label for a tenant and export all findings to a local folder**

```
azure-energy-labeler --tenant-id 2ba489e8-3466-4f52-a32d-263d28b832e1 --export-path /tmp/
ightharpoonup --export-all
```
#### **1.5.4 Calculate energy label for a tenant and export all findings to a Storage Account Blob Container**

```
azure-energy-labeler --tenant-id 2ba489e8-3466-4f52-a32d-263d28b832e1 --export-path
˓→"https://sa.blob.windows.net/container/?sas_token" --export-all
```
# <span id="page-10-0"></span>**1.6 Development Workflow**

The workflow supports the following steps

- lint
- test
- build
- document
- upload
- graph

These actions are supported out of the box by the corresponding scripts under \_CI/scripts directory with sane defaults based on best practices. Sourcing setup\_aliases.ps1 for windows powershell or setup\_aliases.sh in bash on Mac or Linux will provide with handy aliases for the shell of all those commands prepended with an underscore.

The bootstrap script creates a .venv directory inside the project directory hosting the virtual environment. It uses pipenv for that. It is called by all other scripts before they do anything. So one could simple start by calling \_lint and that would set up everything before it tried to actually lint the project

Once the code is ready to be delivered the \_tag script should be called accepting one of three arguments, patch, minor, major following the semantic versioning scheme. So for the initial delivery one would call

\$ \_tag –minor

which would bump the version of the project to 0.1.0 tag it in git and do a push and also ask for the change and automagically update HISTORY.rst with the version and the change provided.

So the full workflow after git is initialized is:

- repeat as necessary (of course it could be test code lint :) )
	- **–** code
	- **–** lint
	- **–** test
- commit and push
- develop more through the code-lint-test cycle
- tag (with the appropriate argument)
- build
- upload (if you want to host your package in pypi)
- document (of course this could be run at any point)

# <span id="page-11-0"></span>**1.7 Important Information**

This template is based on pipenv. In order to be compatible with requirements.txt so the actual created package can be used by any part of the existing python ecosystem some hacks were needed. So when building a package out of this **do not** simple call

\$ python setup.py sdist bdist\_egg

**as this will produce an unusable artifact with files missing.** Instead use the provided build and upload scripts that create all the necessary files in the artifact.

### <span id="page-11-1"></span>**1.8 Project Features**

• TODO

**TWO**

# **INSTALLATION**

<span id="page-12-0"></span>At the command line:

\$ pip install azureenergylabelercli

Or, if you have virtualenvwrapper installed:

\$ mkvirtualenv azureenergylabelercli \$ pip install azureenergylabelercli

Or, if you are using pipenv:

\$ pipenv install azureenergylabelercli

Or, if you are using pipx:

\$ pipx install azureenergylabelercli

### **THREE**

### **USAGE**

<span id="page-14-0"></span>To develop on azureenergylabelercli:

```
# The following commands require pipenv as a dependency
# To lint the project
_CI/scripts/lint.py
# To execute the testing
_CI/scripts/test.py
# To create a graph of the package and dependency tree
_CI/scripts/graph.py
# To build a package of the project under the directory "dist/"
_CI/scripts/build.py
# To see the package version
_CI/scripts/tag.py
# To bump semantic versioning [--major|--minor|--patch]
_CI/scripts/tag.py --major|--minor|--patch
# To upload the project to a pypi repo if user and password are properly provided
_CI/scripts/upload.py
# To build the documentation of the project
_CI/scripts/document.py
```
To use azureenergylabelercli in a project:

from azureenergylabelercli import Azureenergylabelercli  $a$ zureenergylabelercli = Azureenergylabelercli $()$ 

**FOUR**

## **CONTRIBUTING**

<span id="page-16-0"></span>Contributions are welcome, and they are greatly appreciated! Every little bit helps, and credit will always be given.

### <span id="page-16-1"></span>**4.1 Submit Feedback**

If you are proposing a feature:

- Explain in detail how it would work.
- Keep the scope as narrow as possible, to make it easier to implement.

#### **4.1.1 Get Started!**

Ready to contribute? Here's how to set up *azureenergylabelercli* for local development. Using of pipenv is highly recommended.

1. Clone your fork locally:

\$ git clone https://github.com/schubergphilis/azureenergylabelercli

2. Install your local copy into a virtualenv. Assuming you have pipenv installed, this is how you set up your clone for local development:

```
$ cd azureenergylabelercli/
$ pipenv install --ignore-pipfile
```
3. Create a branch for local development:

```
$ git checkout -b name-of-your-bugfix-or-feature
```
Now you can make your changes locally. Do your development while using the CI capabilities and making sure the code passes lint, test, build and document stages.

4. Commit your changes and push your branch to the server:

```
$ git add .
$ git commit -m "Your detailed description of your changes."
$ git push origin name-of-your-bugfix-or-feature
```
5. Submit a merge request

**FIVE**

## **AZUREENERGYLABELERCLI**

### <span id="page-18-3"></span><span id="page-18-1"></span><span id="page-18-0"></span>**5.1 azureenergylabelercli package**

#### **5.1.1 Submodules**

#### <span id="page-18-2"></span>**5.1.2 azureenergylabelercli.azureenergylabelercli module**

Main code for azureenergylabelercli.

azureenergylabelercli.azureenergylabelercli.comma\_delimited\_list(*argument*, *sep=','*) Takes a str, splits based on character and returns a list.

#### azureenergylabelercli.azureenergylabelercli.get\_arguments()

Gets us the cli arguments.

Returns the args as parsed from the argsparser.

azureenergylabelercli.azureenergylabelercli.get\_subscription\_reporting\_data(*tenant\_id*,

*subscription\_id*, *export\_all\_data\_flag*, *frameworks*, *log\_level*, *disable\_spinner*)

Gets the reporting data for a single account.

#### **Parameters**

- tenant\_id Tenant Id of the tenant
- subscription\_id The ID of the subscription to get reporting on.
- export\_all\_data\_flag If set all data is going to be exported, else only basic reporting.
- **frameworks** The frameworks to include in scoring.
- log\_level The log level set.
- disable\_spinner The spinner will be disabled while retrieving the findings.

#### **Returns**

report\_data, exporter\_arguments

#### <span id="page-19-0"></span>azureenergylabelercli.azureenergylabelercli.get\_tenant\_reporting\_data(*tenant\_id*, *al-*

*lowed\_subscription\_ids*, *denied\_subscription\_ids*, *denied\_resource\_group\_names*, *export\_all\_data\_flag*, *frameworks*, *log\_level*, *disable\_spinner*)

Gets the reporting data for a landing zone.

#### **Parameters**

- tenant  $id$  Tenant Id of the tenant
- allowed\_subscription\_ids The allowed subscription ids for tenant inclusion if any.
- denied\_subscription\_ids The denied subscription ids for tenant zone exclusion if any.
- denied\_resource\_group\_names List of resource groups to exclude if any.
- export\_all\_data\_flag If set all data is going to be exported, else only basic reporting.
- **frameworks** The frameworks to include in scoring.
- log\_level The log level set.
- disable\_spinner The spinner will be disabled while retrieving the findings.

#### **Returns**

report\_data, exporter\_arguments

azureenergylabelercli.azureenergylabelercli.setup\_logging(*level*, *config\_file=None*)

Sets up the logging.

Needs the args to get the log level supplied

#### **Parameters**

- **level** At which level do we log
- config\_file Configuration to use

azureenergylabelercli.azureenergylabelercli.wait\_for\_findings(*method\_name*, *method\_argument*, *log\_level*, *disable\_spinner=False*)

If log level is not debug shows a spinner while the callable provided gets security hub findings.

#### **Parameters**

- method\_name The method to execute while waiting.
- **method\_argument** The argument to pass to the method.
- log\_level The log level as set by the user.
- disable\_spinner The spinner will be disabled while retrieving the findings.

#### **Returns**

A list of defender for cloud findings as retrieved by the callable.

#### **Return type**

findings

#### <span id="page-20-4"></span><span id="page-20-2"></span>**5.1.3 azureenergylabelercli.azureenergylabelercliexceptions module**

Custom exception code for azureenergylabelercli.

```
exception azureenergylabelercli.azureenergylabelercliexceptions.MissingRequiredArguments
```
Bases: Exception

Missing a required argument.

#### <span id="page-20-0"></span>exception

```
azureenergylabelercli.azureenergylabelercliexceptions.MutuallyExclusiveArguments
```
Bases: Exception

Mutually exclusive variables are set.

#### <span id="page-20-3"></span>**5.1.4 azureenergylabelercli.validators module**

Main code for validators.

```
class azureenergylabelercli.validators.ValidatePath(option_strings, dest, nargs=None, **kwargs)
     Bases: Action
```
Validates a given path.

azureenergylabelercli.validators.azure\_subscription\_id(*subscription\_id*)

Setting a type for an subscription id argument.

```
azureenergylabelercli.validators.get_mutually_exclusive_args(arg1, arg2, required=False,
                                                                 msg=None)
```
Test if multiple mutually exclusive arguments are provided.

#### **Parameters**

- $arg1 (Any)$  First argument to be checked
- arg2 (Any) Second argument to be checked
- required (bool, optional) Wether one argument is required. Defaults to False.
- msg (str, optional) Error message shown to the user. Defaults to None.

#### **Raises**

- [MutuallyExclusiveArguments](#page-20-0) If both arguments were provided
- [MissingRequiredArguments](#page-20-1) If *required* is True and no argument was provided

#### **Returns**

arg1 and arg2 after validation

### <span id="page-21-1"></span><span id="page-21-0"></span>**5.1.5 Module contents**

azureenergylabelercli package.

Import all parts from azureenergylabelercli here

## **SIX**

# **CREDITS**

# <span id="page-22-1"></span><span id="page-22-0"></span>**6.1 Development Lead**

• Sayantan Khanra [<skhanra@schubergphilis.com>](mailto:skhanra@schubergphilis.com)

# <span id="page-22-2"></span>**6.2 Contributors**

None yet. Why not be the first?

**SEVEN**

# <span id="page-24-0"></span>**HISTORY**

# **EIGHT**

**0.0.1 (04-05-2022)**

<span id="page-26-0"></span>• First code creation

# **NINE**

**0.1.0 (27-06-2022)**

<span id="page-28-0"></span>• First release

### **TEN**

# **1.0.0 (22-09-2022)**

- <span id="page-30-0"></span>• Add support for environment variables as default argument value
- Arguments with array of values changed from a space separated list to a comma separated list
- CLI now uses the most recent version of the azureenergylabelerlib

# **ELEVEN**

**1.0.1 (26-09-2022)**

<span id="page-32-0"></span>• Fixed a bug preventing collection of resource group findings

# **TWELVE**

**1.1.0 (04-10-2022)**

<span id="page-34-0"></span>• Updated dependency azurenergylabelerlib to version 2.0.0

# **THIRTEEN**

# **2.0.0 (19-10-2022)**

<span id="page-36-0"></span>• Microsoft renamed "Azure Security Benchmark" to "Microsoft cloud security benchmark", changing the interface

# **FOURTEEN**

**2.0.1 (20-10-2022)**

<span id="page-38-0"></span>• Fix broken dependecies

# **FIFTEEN**

**2.0.2 (08-03-2023)**

<span id="page-40-0"></span>• Bump template and dependencies.

# **SIXTEEN**

**2.0.3 (21-03-2023)**

<span id="page-42-0"></span>• Bumped library version which now filters subscriptions based on the tenant\_id.

# **SEVENTEEN**

**2.1.0 (15-05-2023)**

- <span id="page-44-0"></span>• Added option to disable banner and spinner
- Improved filtering of findings

# **EIGHTEEN**

**2.1.1 (28-06-2023)**

<span id="page-46-0"></span>• Updated library dependency

# **NINETEEN**

**2.2.0 (22-09-2023)**

<span id="page-48-0"></span>• feat: updating azureenergylabelerlib to 3.3.0 to allow excluding resource groups

# **TWENTY**

# **2.2.1 (22-09-2023)**

<span id="page-50-0"></span>• Fix: AZURE\_LABELER\_DENIED\_RESOURCE\_GROUP\_NAMES changed to a string delimited list due to gitlab-ci not supporting variables of the type list.

# **TWENTYONE**

# **2.2.2 (22-09-2023)**

<span id="page-52-0"></span>• fix: the list syntax in the readme file broke the release. It expects a comma after a quote.

# **CHAPTER TWENTYTWO**

# **2.2.3 (22-09-2023)**

<span id="page-54-0"></span>• fix: the list syntax in the readme file broke the release. It expects a comma after a quote.

# **TWENTYTHREE**

# **INDICES AND TABLES**

- <span id="page-56-0"></span>• genindex
- modindex
- search

# **PYTHON MODULE INDEX**

<span id="page-58-0"></span>a

azureenergylabelercli, [18](#page-21-0) azureenergylabelercli.azureenergylabelercli, [15](#page-18-2) azureenergylabelercli.azureenergylabelercliexceptions, [17](#page-20-2) azureenergylabelercli.validators, [17](#page-20-3)

### **INDEX**

### <span id="page-60-0"></span>A

azure\_subscription\_id() (*in module azureenergylabelercli.validators*), [17](#page-20-4) azureenergylabelercli module, [18](#page-21-1) azureenergylabelercli.azureenergylabelercli module, [15](#page-18-3) azureenergylabelercli.azureenergylabelercliexceptions module, [17](#page-20-4) azureenergylabelercli.validators module, [17](#page-20-4)

# C

comma\_delimited\_list() (*in module azureenergylabelercli.azureenergylabelercli*), [15](#page-18-3)

# G

get\_arguments() (*in module azureenergylabelercli.azureenergylabelercli*), [15](#page-18-3) get\_mutually\_exclusive\_args() (*in module azureenergylabelercli.validators*), [17](#page-20-4) get\_subscription\_reporting\_data() (*in module azureenergylabelercli.azureenergylabelercli*), [15](#page-18-3) get\_tenant\_reporting\_data() (*in module azureenergylabelercli.azureenergylabelercli*), [15](#page-18-3)

# M

```
MissingRequiredArguments, 17
module
    azureenergylabelercli, 18
    azureenergylabelercli.azureenergylabelercli,
        15
    azureenergylabelercli.azureenergylabelercliexceptions,
        17
    azureenergylabelercli.validators, 17
MutuallyExclusiveArguments, 17
```
# S

```
setup_logging() (in module azureenergylabeler-
        cli.azureenergylabelercli), 16
```
#### V

ValidatePath (*class in azureenergylabelercli.validators*), [17](#page-20-4)

### W

wait\_for\_findings() (*in module azureenergylabelercli.azureenergylabelercli*), [16](#page-19-0)